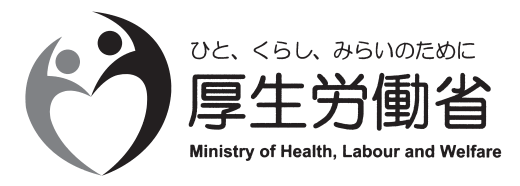

# 平成29年医療施設静態調査

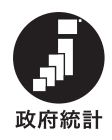

# 調 査 の 手 引 [一般診療所用]

# 医療施設静態調査についてのお願い

医療施設静態調査につきましては、かねてから多大なる御協力を賜り厚く御礼申し上げます。

この調査は統計法に基づく基幹統計調査であり、医療施設の分布及び整備の実態を明らかにするととも に、医療施設の診療機能を把握し、医療行政の基礎資料を得ることを目的として、すべての医療施設を対 象に3年ごとに実施しております。

 本年は調査の実施年に当たり、平成 29 年 10 月1日現在で行うことになりました。記入していただいた 内容につきましては、かたく秘密を守り、統計を作成する目的以外には使用いたしませんので、ありのま まお答えください。

 また、記入に際しては本手引を参照のうえ、誤りのないよう記入していただくとともに、記入後は調査 票を知事の定める期限までに**管轄の保健所あて御提出**いただきますようお願いいたします。

 なお、調査票に漏れや誤りがあった場合には、管轄の保健所より照会させていただく場合があります。 なにかとお忙しいこととは存じますが、この調査の趣旨を御理解いただき、格段の御協力を賜りますよ うお願いいたします。

厚生労働省政策統括官(統計・情報政策担当)

# 調査回答方法について

平成29年医療施設静態調査では、回答は①又は②のいずれかの方法を任意で選べます。

- ① 「政府統計共同利用システム(オンライン調査システム)」(以下「オンライン調査システム」という。) を利用したオンライン調査票による提出
- ② 「紙の調査票」による提出 「オンライン調査システム」の利用については、12ページの「オンライン調査(インターネットによる回 答)について」をご覧ください。

### 紙の調査票の記入上の注意

# 1 記入文字は、黒ボールペンを使って、楷書ではっきりと丁寧に記入してください。記入を訂正する場合は、 誤っている箇所を二重線で消し、余白に記入してください。特に回答欄外に記入する場合は、矢印を引いてく ださい。

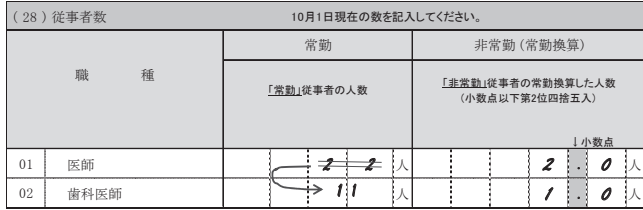

- 2 (1)施設の所在地、(2)施設名、(4)開設者、(5)許可病床数、(6)社会保険診療等の状況 が印字されている施 設で、印字の情報に誤りがある場合は、赤ボールペンで、下記の方法により訂正をお願いします。
	- ・文字又は数字が印字されている項目の修正方法 ・番号に○がついている項目の修正方法

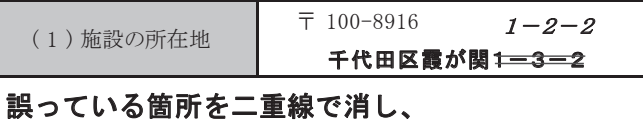

訂正内容を余白に記入してください。

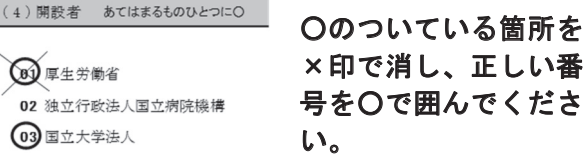

# 調査事項の記入要領

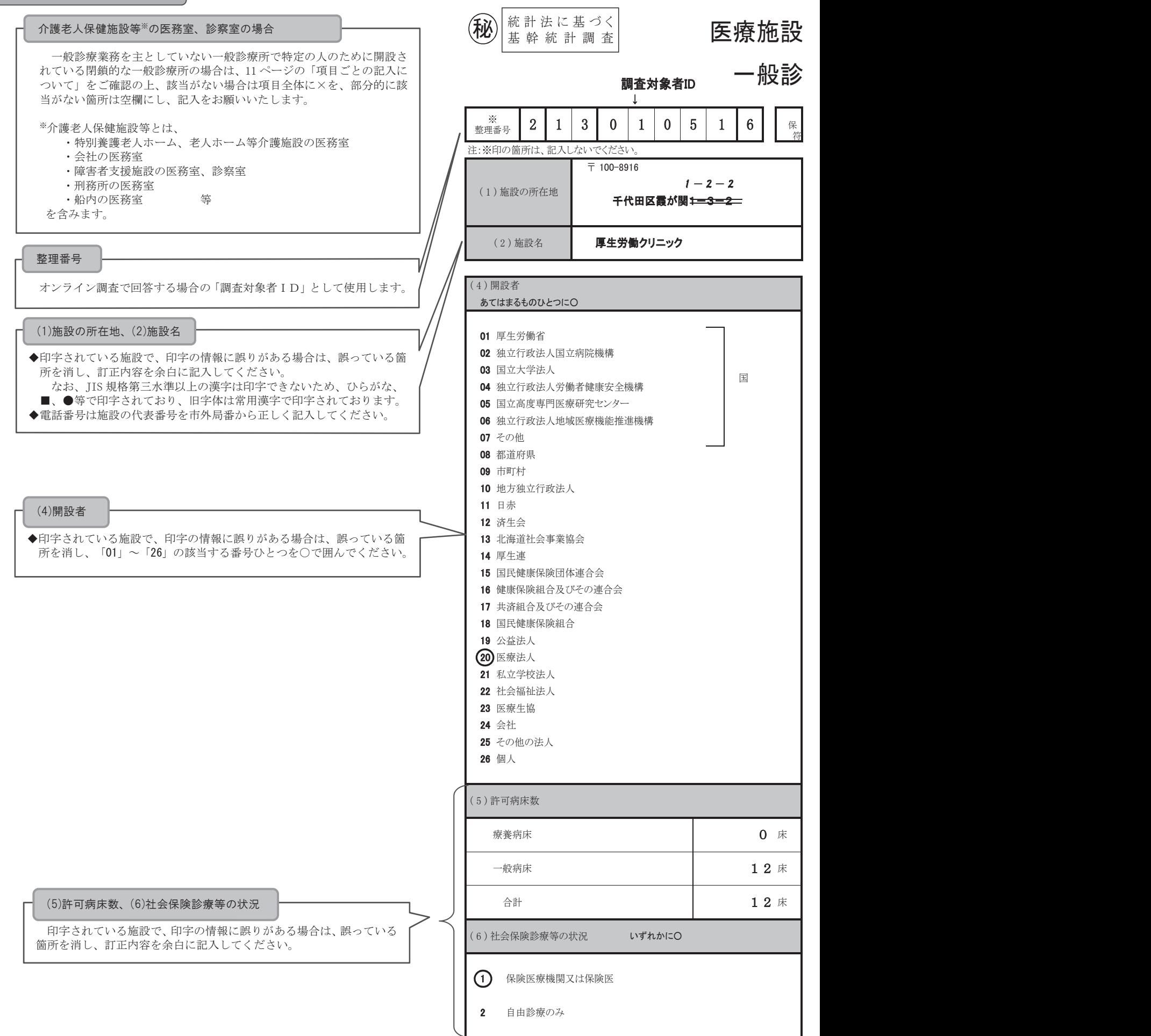

次ペ

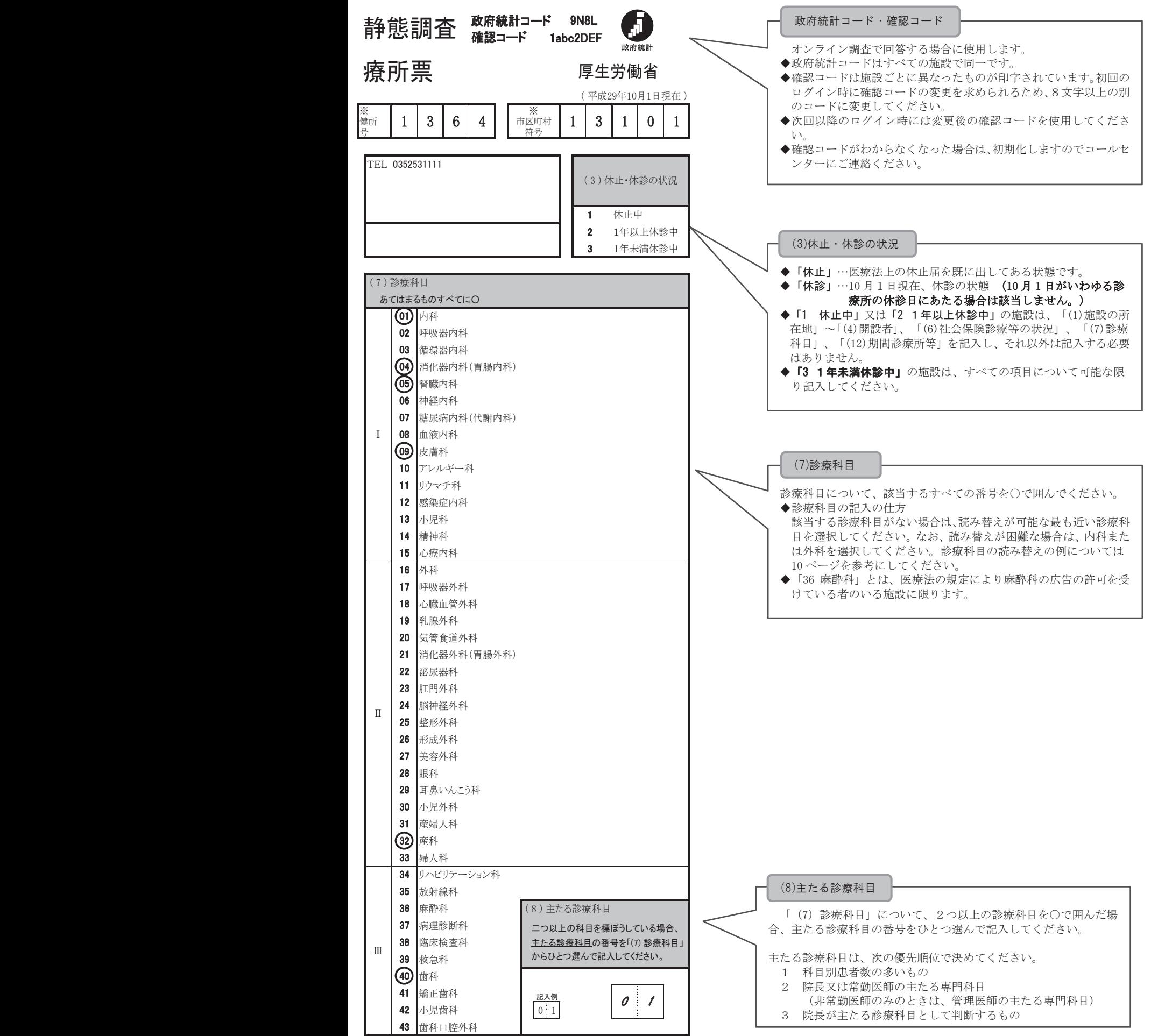

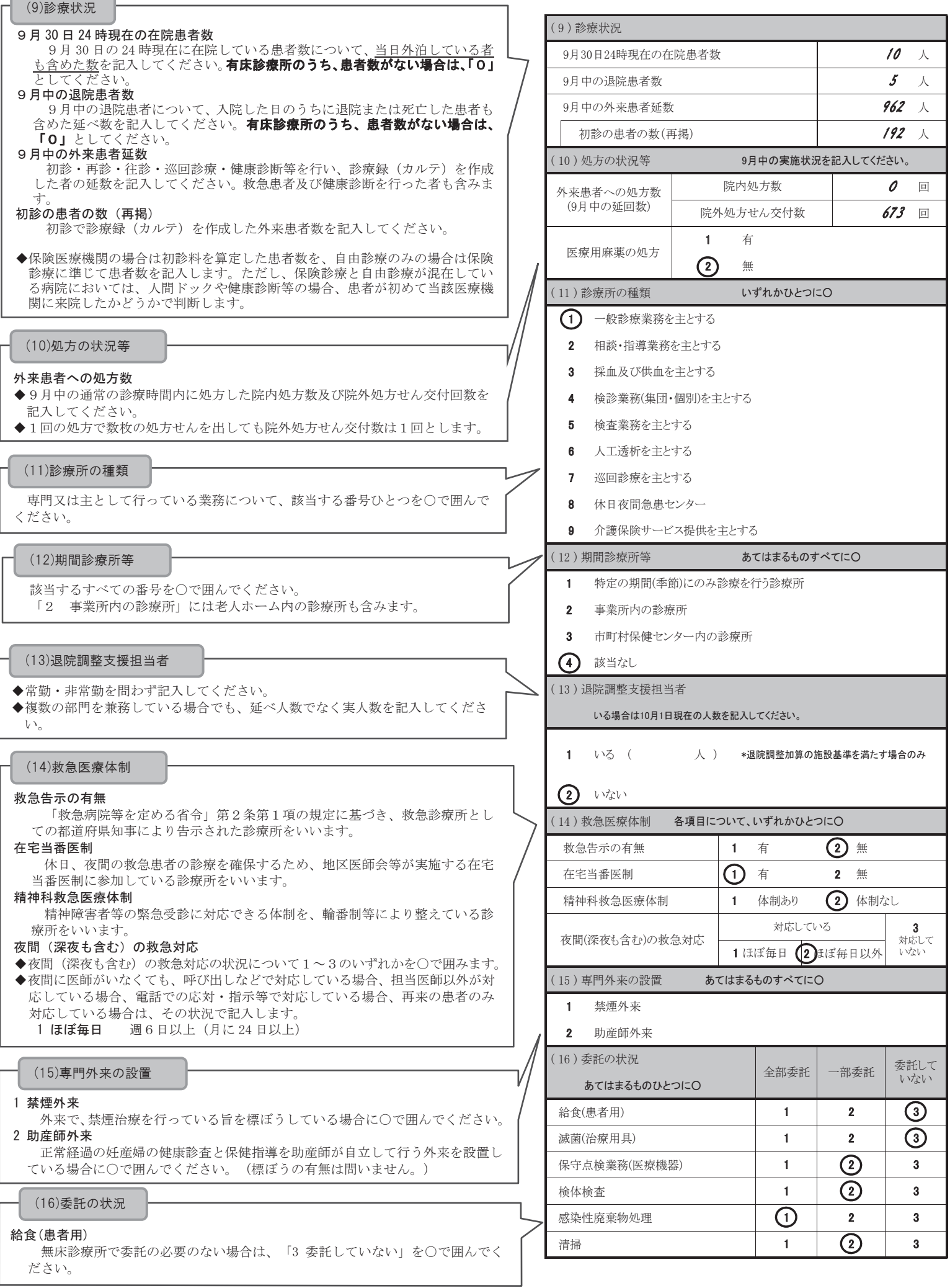

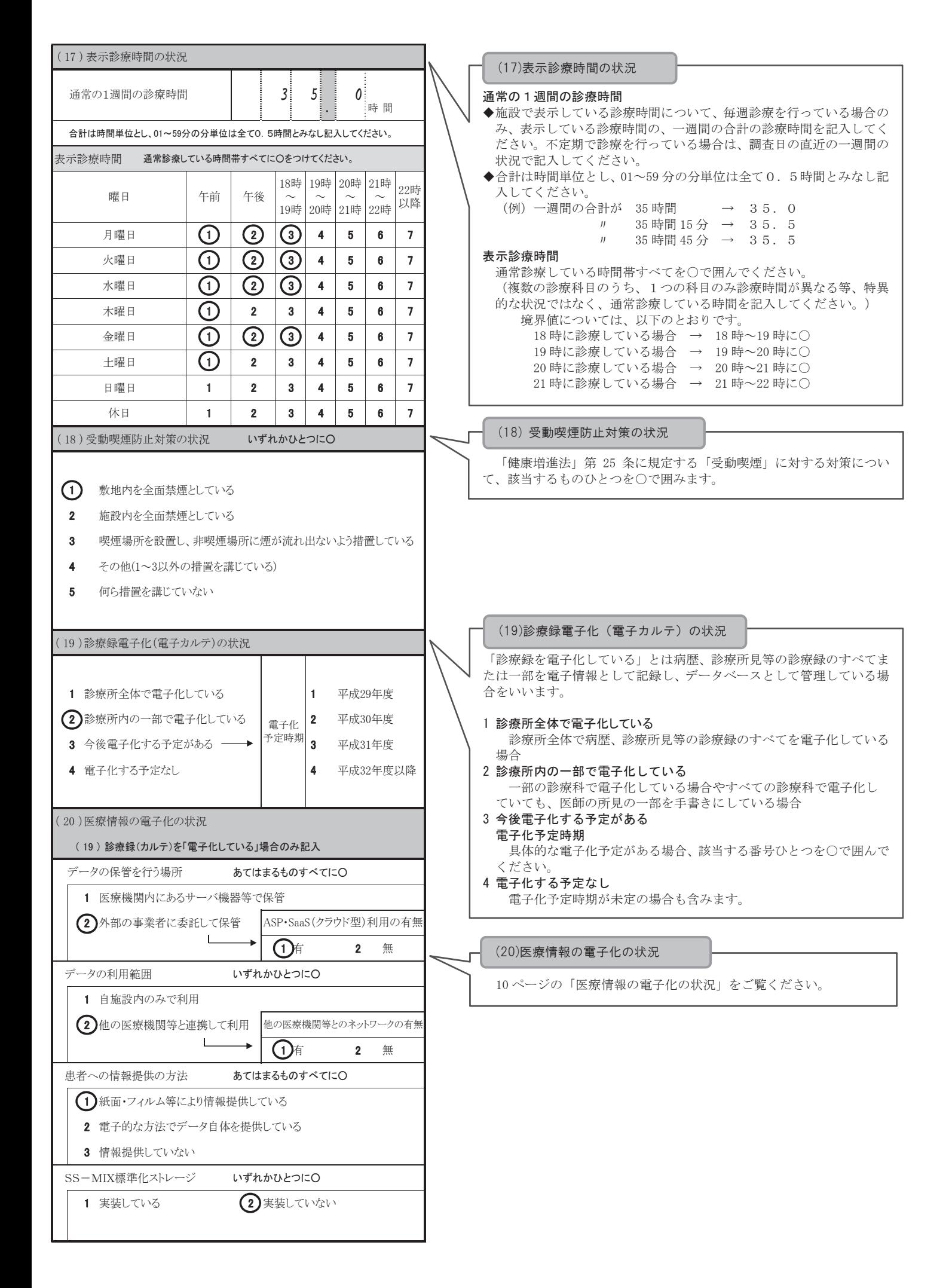

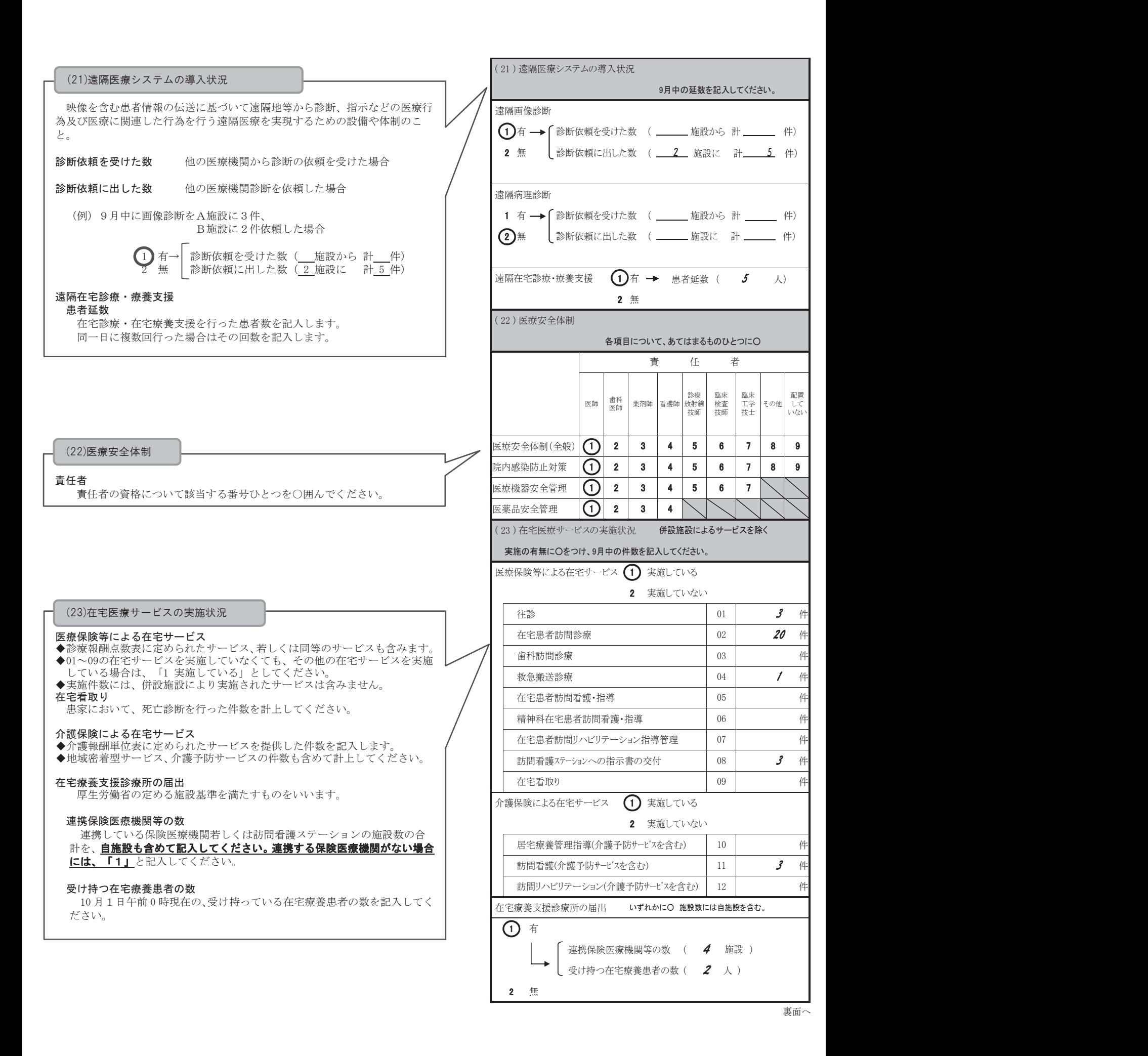

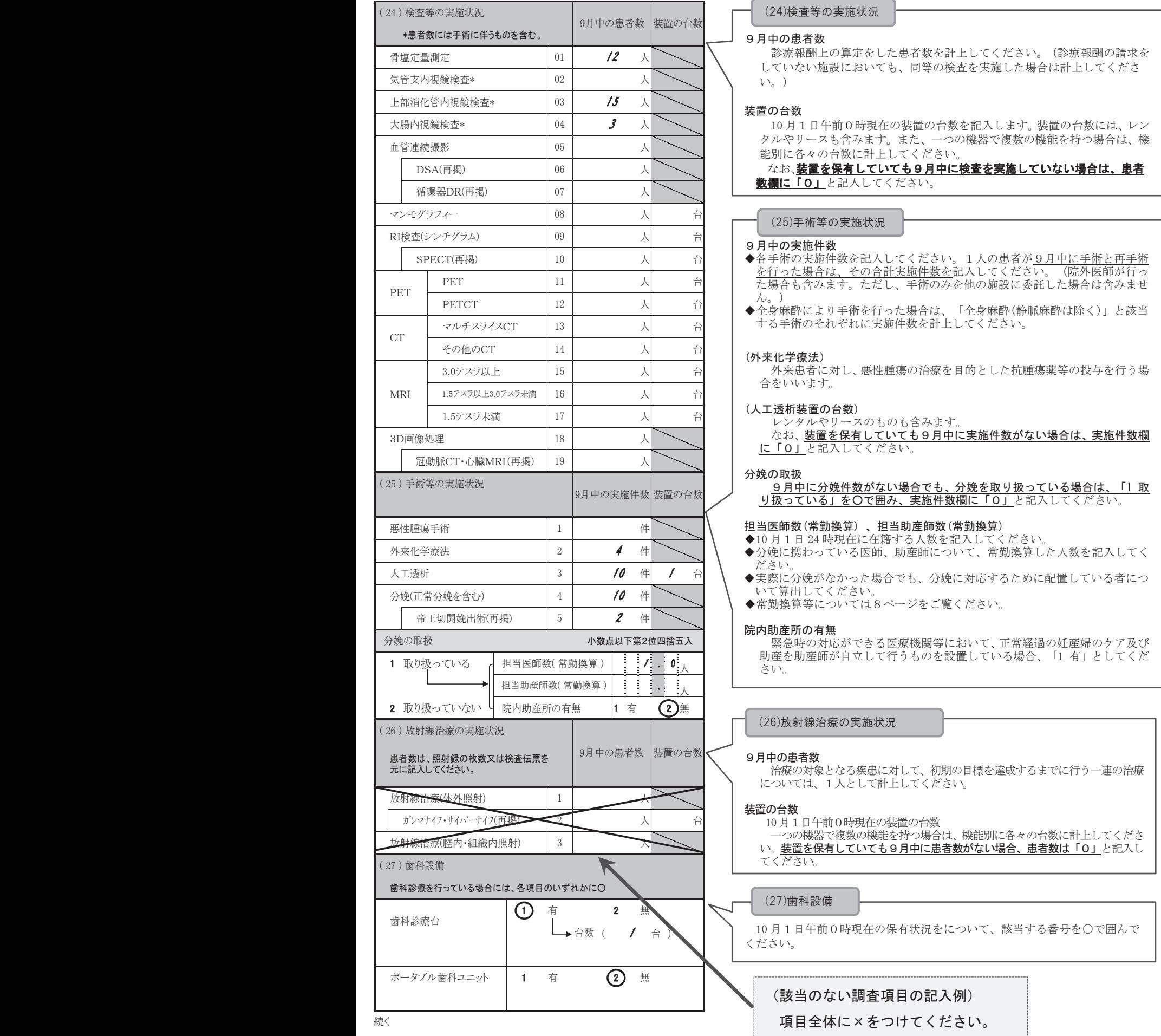

### (28)従事者数

#### 医師、歯科医師

常勤・非常勤(常勤換算)別に記入してください。

#### 保健師、助産師、看護師、准看護師

実人員と、常勤換算した人数を記入してください。

#### 保育士

保育士の資格を有し、子どもの患者に対するケアを行う保育士について、常勤 換算した人数を記入してください。

#### 従事者数について

従事者数欄には、有給・無給を問わず 10 月1日 24 時現在に当該医療施設に在 籍する者を計上します。

1 10月1日の欠勤者であっても在籍している 人員について計上します。 なお、10月1日の採用者は計上しますが、 退職者は計上しません。

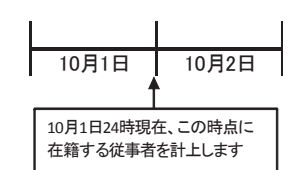

② 施設が直接雇い入れた者、派遣労働者、出 向者、一般の従事者と同様の勤務状況にある 家族従事者を含みます。

3 業務請負の労働者、ボランティアは対象外とします。

4 10月1日24時現在、当該医療施設に勤務していない者で、長期にわたって勤 務していない者(3カ月を超える者。予定者を含む。)については、計上しませ  $h_{\circ}$ 

ただし、労働基準法 (昭和22年法律第49号)で定める産前・産後休業(産 前6週間・産後8週間)並びに育児休業、介護休業等育児又は家族介護を行う 労働者の福祉に関する法律(平成3年法律第76号)で定める育児休業及び介護 休業を取得している者については、計上します。

5 休業中の者に代替者がいる場合は、代替の者を計上します。

#### 常勤換算の算出方法

1週間の勤務時間を、その施設で定めた1週間の勤務時間で割り、小数点以下 第2位を四捨五入します。

(例) 1週間の勤務時間が40時間の施設で、週2日、各日8時間勤務の場合  $8$ 時<u>間 × 2日</u> = 0.4人

40時間

- (1) 施設で定める1週間の勤務時間が32時間未満の場合、32時間として計算し てください。
- (2) 勤務時間が1週間サイクルでない場合は、所要の調整をしてください。 (月1回の勤務サイクルである場合は、1/4を乗じる、など)
- (3) 1人の従事者について、算出した数値が、1.0を超える場合は、「1.0人」、 0.1に満たない場合は「0. 1人」として計算してください。

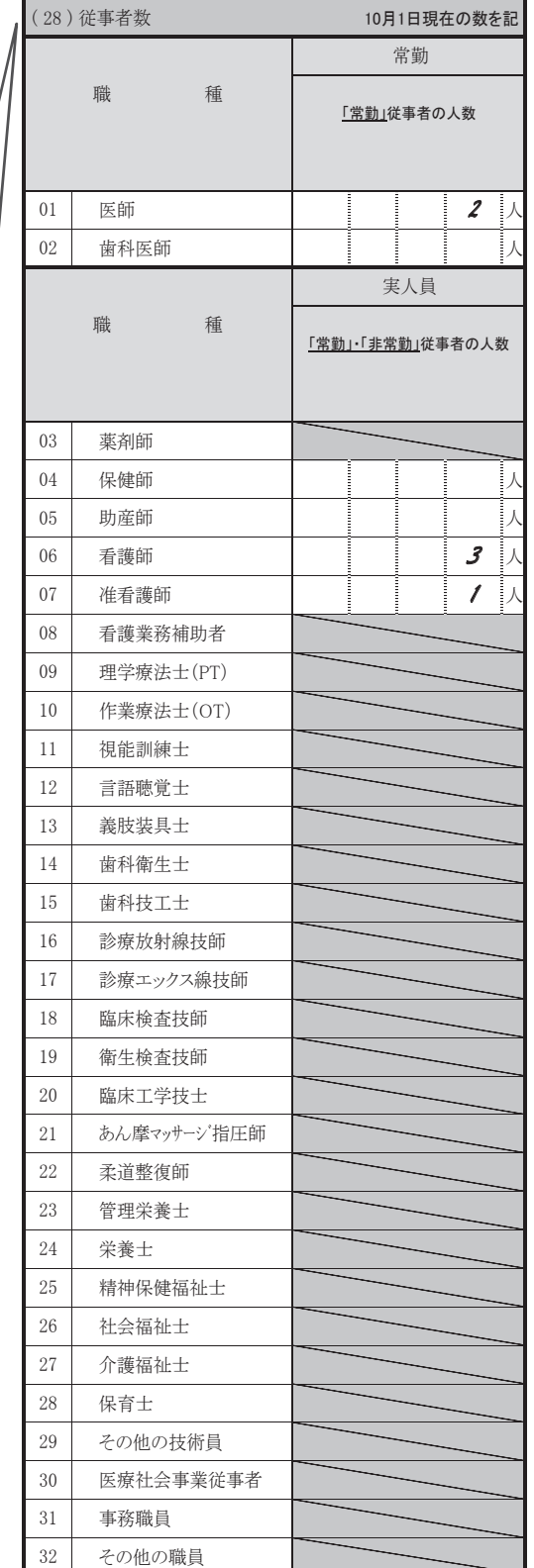

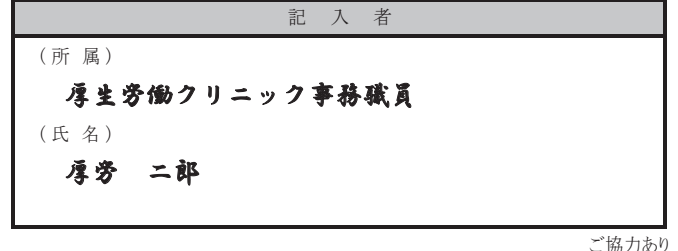

 $-8-$ 

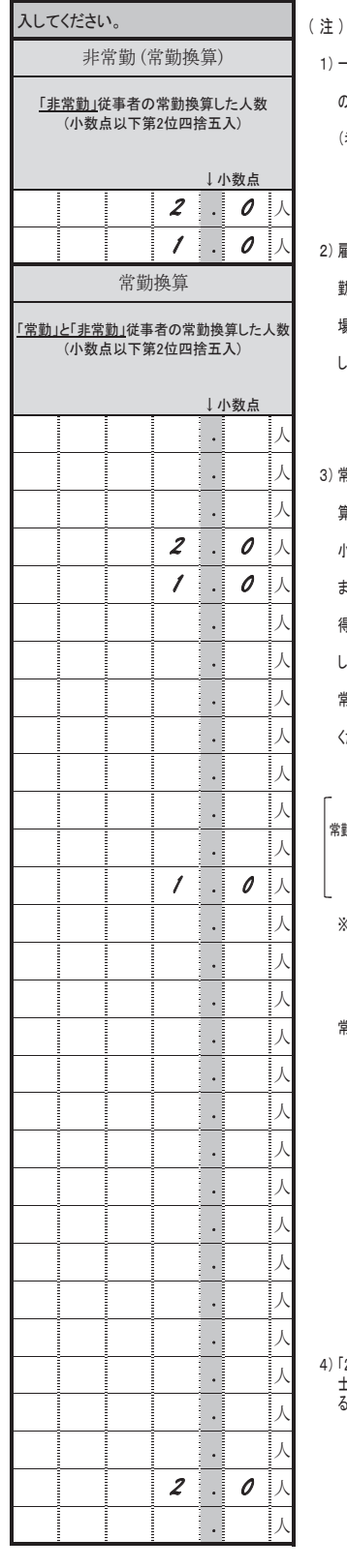

1) 一般診療所の本来業務に従事している人数 のみを計上してください。 (老人ホーム等併設施設の職員は含みません。)

2) 雇用形態にかかわらず、医療機関が定める1週間の 勤務時間(所定労働時間)のすべてを勤務している 場合は「常勤」、勤務していない場合は「非常勤」と してください。

3) 常勤換算については、下記の計算式により常勤換 算数を計算し、それぞれの欄に記入してください。 小数点以下第2位を四捨五入して小数点以下第1位 まで計上してください。 得られた結果が0.1に満たない場合は「0.1」と計上 してください。

常勤換算は「0.1」「1.0」等「0」を省略せずに記入して ください。

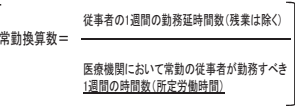

※ 1週間の時間数が32時間を下回る場合は分母を 32時間としてください。

常勤換算の詳細は「調査の手引き」を参照してください。

4) 「28 保育士」は子どもの患者に対するケアを行う保育<br> 士を記入してください。なお、院内保育所に勤務してい<br> る保育士は含みません。

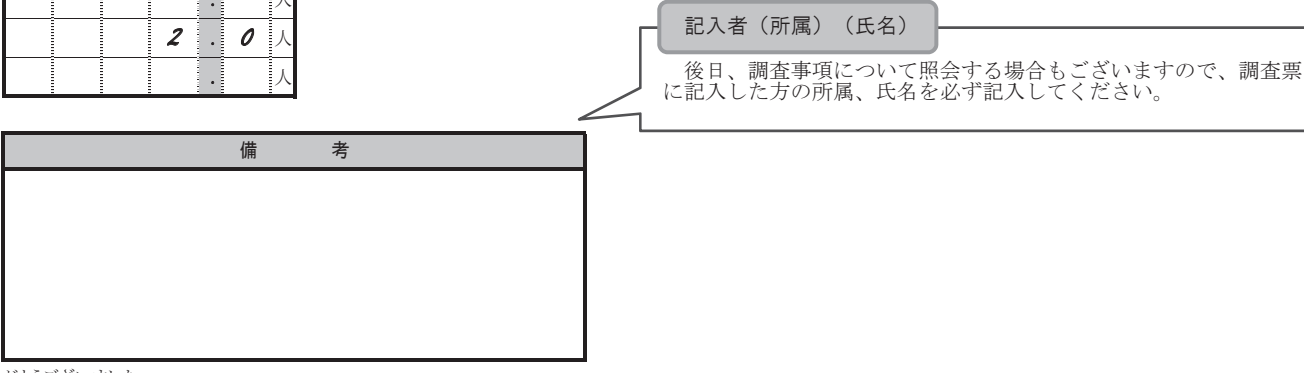

がとうございました

# 「(7)診療科目」の読み替えの例

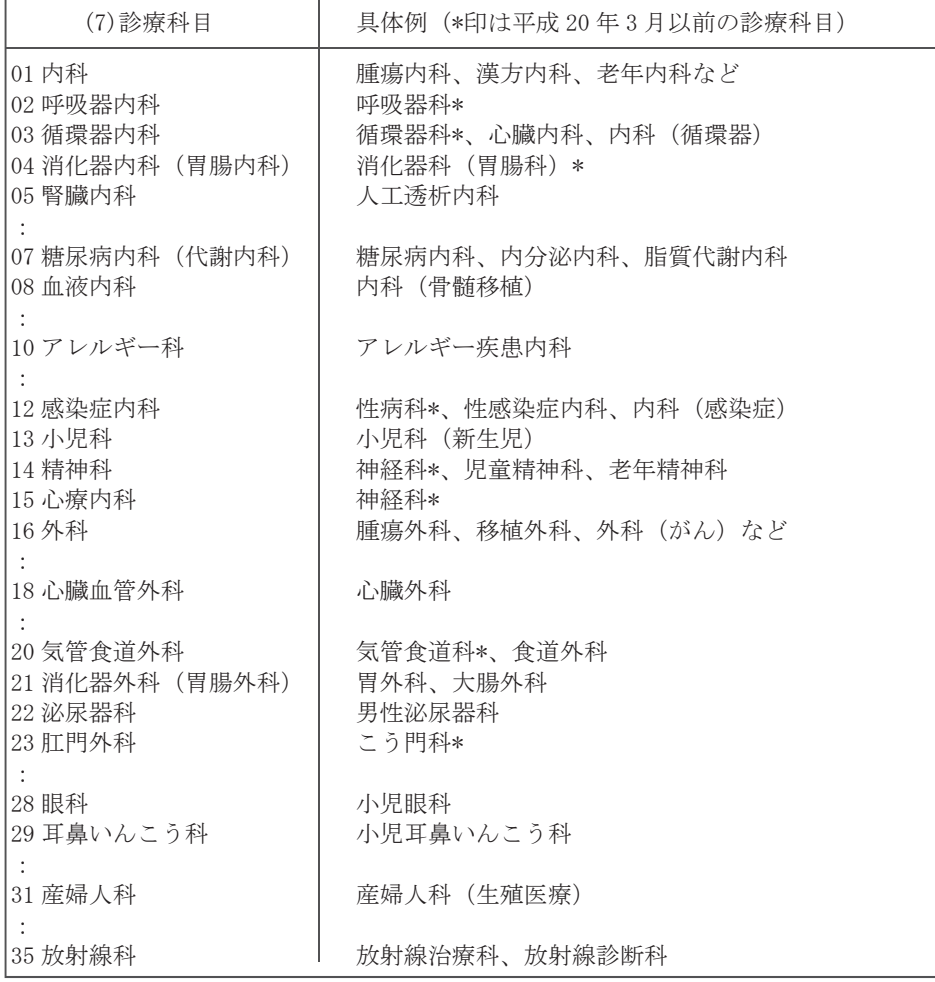

(20)医療情報の電子化の状況

# この項目は、(19)診療録(カルテ)を「電子化している」場合のみ記入します。

## 【データの保管を行う場所】

あてはまるもの全てを○で囲んでください。

#### 1 医療機関内にあるサーバ機器等で保管

 地域の医療機関又は、同一法人内の医療機関等と共有してデータを保管している場合や、医療機関以外の画 像センターや検査センター等と共有してデータを保管している場合も含みます。

#### 2 外部の事業者に委託して保管

 基本的に自施設内にデータを保管しているが、バックアップデータを外部の事業者に委託して保管している 場合や、外部の事業者にデータの保管を委託し、サーバ機器等が病院内に設置されている場合も含みます。

#### ASP・SaaS(クラウド型)利用の有無

ASP (Application Service Provider) と SaaS (Software as a Service) は、ともにネットワークを通じて アプリケーションやサービスを提供するものであり、「クラウド(型)」と呼ばれることもあります。

- 1 有 基本的に自施設内にデータを保管しているが、バックアップデータの保管のために ASP・SaaS を利 用している場合も含みます。
- 2 無 ASP・SaaS を全く利用していない場合

#### 【データの利用範囲】

# 1 自施設内のみで利用

 自施設内のみで活用しており、他の医療機関等に電子的な方法でデータ提供を行っていない。 自施設とは当該調査票を記入している施設のみをいい、同一法人の他施設は含みません。

#### 2 他の医療機関等と連携して利用

他の医療機関等に電子的な方法でデータ提供を行っている。

 他の医療機関等とは当該調査票を記入している施設以外をいいます。(画像センターや検査センター等と連 携して利用している場合も含みます。)

#### 【他の医療機関等とのネットワークの有無】

- 1 有 他の医療機関等と電子的なネットワークを構築し、患者の診療情報等を電子的な方法でデータ提供し ている。
- 2 無 他の医療機関等との電子的なネットワークは構築していないが、CD-R等の可搬媒体を用いて患者 の診療情報等を電子的な方法でデータ提供している。

#### 【患者への情報提供の方法】

インフォームドコンセント、他施設への紹介等、患者への治療方針の説明などに活用している場合や、患者が ID、パスワードを用い外部からアクセスし、患者自身の診療録の閲覧を可能とするなど、何らかの形での情報 提供を行われている場合、あてはまるものすべてを○で囲みます。

情報提供の内容としては、検査結果、投薬の状況等が該当し、予約状況の情報は含みません。

#### 1 紙面・フィルム等により情報提供している

 紙の診療情報等をスキャンデータやPDF等にしているなど、他の医療情報システム上にデータとして取り 込めないものを含みます。

#### 2 電子的な方法でデータ自体を提供している

 CD-Rやオンライン等でデータを提供しており、他の医療情報システム上でデータとして取り込めるもの をいいます。

#### 【SS-MIX標準化ストレージ】

厚生労働省電子的診療情報交換推進事業(2006 年度)で提唱された、主要なデータを標準的な形式・コード・ 構造で蓄積するもの。地域連携基盤・システム障害時の過去データ参照・システム更新時の既存データの引き継 ぎ等に利用できます。なお、2012 年に制定されたSS-MIX2も含みます。

#### 1 実装している

 システムに標準装備されている場合の他に、外付けで実装している場合も含みます。 SS-MIXを利用してデータを蓄積しているかどうかは問いません。

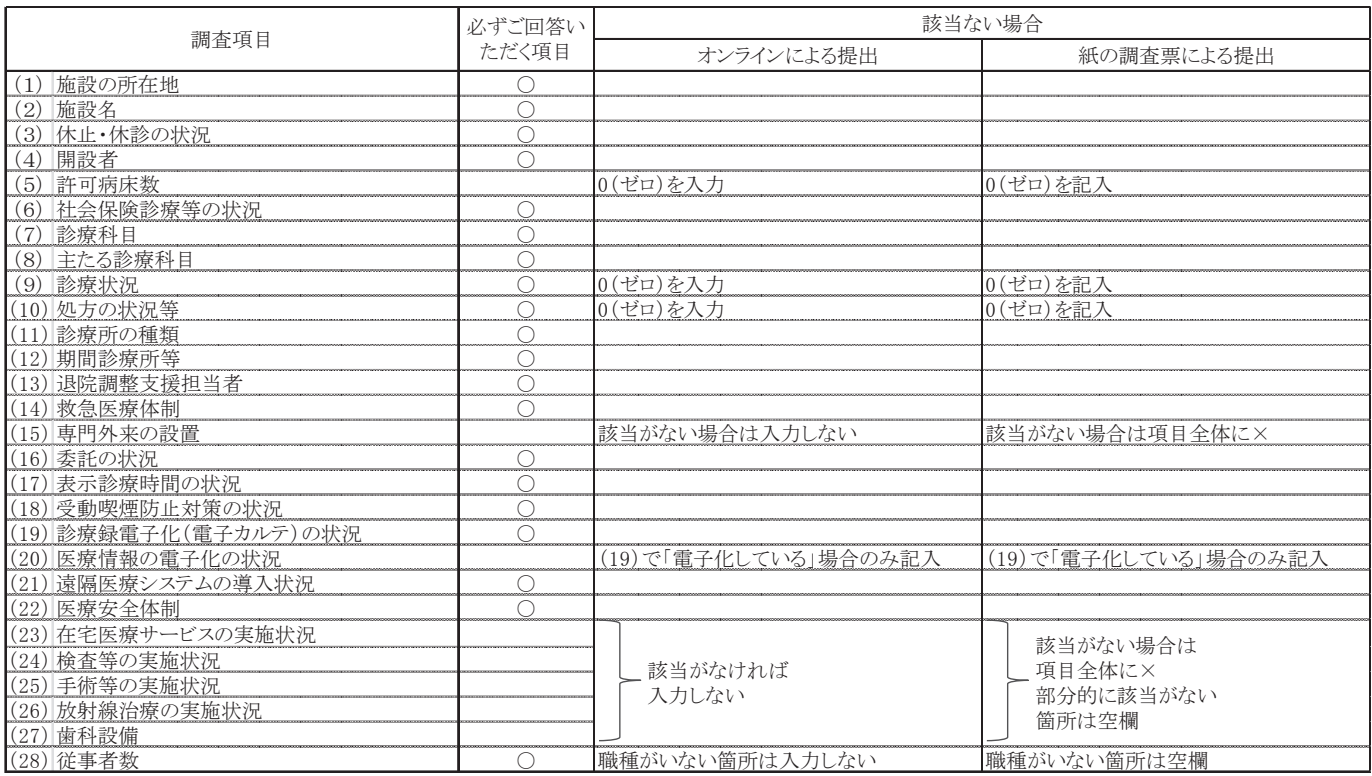

# 調査項目ごとの記入について

オンライン調査(インターネットによる回答)について

オンライン調査を実施する保健所管内の一般診療所でも、平成29年5月1日以降に開設した一般診療所につい ては、オンライン調査は利用できません。

- 平成29年9月12日(火)よりログイン可能です。なお、オンライン調査を利用した場合、未使用の紙の調査票 は、貴施設において廃棄してください。
- オンライン調査に関する詳細は、各種マニュアルを厚生労働省ホームページ又は政府統計オンライン調査総合 窓口の調査票の一覧に掲載しておりますので、ご参照ください。入力を始める前に「平成29年医療施設静態調査 (一般診療所票)オンライン調査 利用ガイド」を必ずお読みください。

オンライン調査に関する各種マニュアルの掲載場所: 厚生労働省ホームページのトップ画面 >「統計情報・白書」>「各種統計調査」>「厚生労働統計一覧」>「2. 保健衛生」>「医療施設調査」 >「平成29年医療施設静態調査にご協力ください」

(http://www.mhlw.go.jp/toukei/list/dl/79-1\_2017.html

また、オンライン調査に関するご質問に対してコールセンターを設置いたします。

医療施設静態調査・患者調査 コールセンター フリーダイヤル

0800-500-7770

対象:医療施設の管理者

内容:オンライン調査に関するご質問(ログイン、ダウンロード、入力、送信等) 開設期間:【10 月2 日 (月) ~10 月 31 日 (火) 月~金曜日 (祝日を除く) 9 時~18 時】 (患者調査は、10 月 11 日(水)~11 月 24 日(金) 月~金曜日(祝日を除く)9 時~18 時)

## 【政府統計オンライン調査総合窓口への接続方法】

インターネットを起動し、アドレス (URL) にhttps://www.e-survey.go.jp/ を入力します。

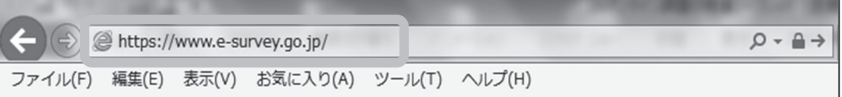

詳細は、同封のリーフレット「オンライン調査システムをご利用ください」の「政府統計オンライン調査総 合窓口への接続」をご覧ください。

オンライン調査票は、Microsoft Office Excel 2010以上のバージョンに対応しています。また、Excel互換 ソフトはご利用いただけません。

よくある質問 Q&A

- Q. 調査票はいつまでどこに提出すればよいですか。
- A. 管轄の保健所あてご提出ください。また、提出期限は平成29年10月下旬ですが、保健所によって異なるため、 管轄の保健所にお尋ねください。
- Q. 調査に答えなくてもよいですか。
- A. 医療施設調査は、国勢調査などと同様に「統計法」という法律に基づいて国が実施する基幹統計調査です。 このため、調査対象の医療施設には報告義務(拒否や虚偽の報告をしてはいけないこと)が課せられておりま す。

 医療施設静態調査は、医療制度改革のための基礎資料や診療報酬改定のための基礎資料等として幅広く利用 されています。調査票には漏れなく正確な記入をお願いいたします。

調査結果の概要については、厚生労働省ホームページ

(URL)http://www.mhlw.go.jp/toukei/saikin/hw/iryosd/15/index.htmlに掲載しております。